## **Check the status of a service request**

After submitting a request for a bin service, you can track its progress online.

Take note of the service request number provided by WSMS. This is on the **Confirmation** screen.

## Select the **check your request status** link.

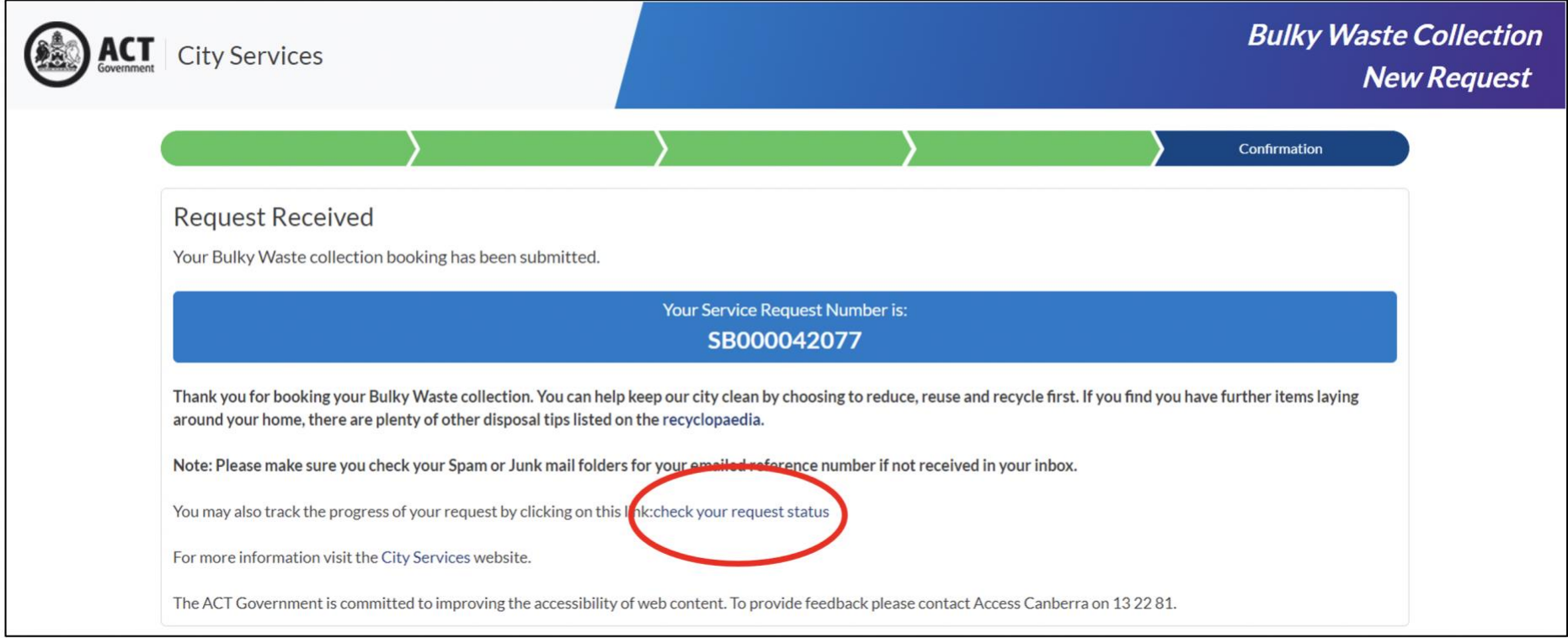

The Request Service Status screen will display.

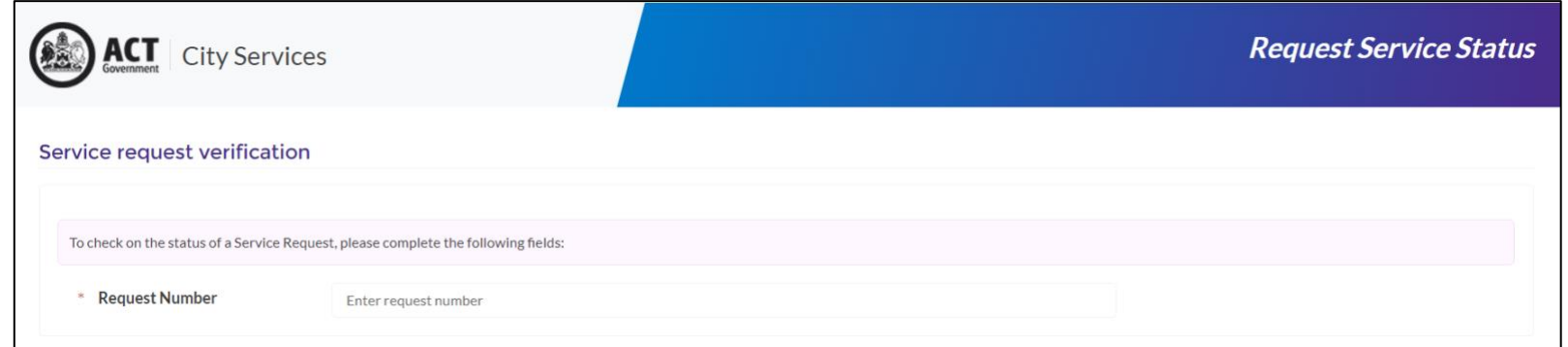

Enter the service request number.

Enter your surname and post code.

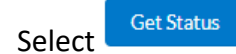

The status of your service request will display.

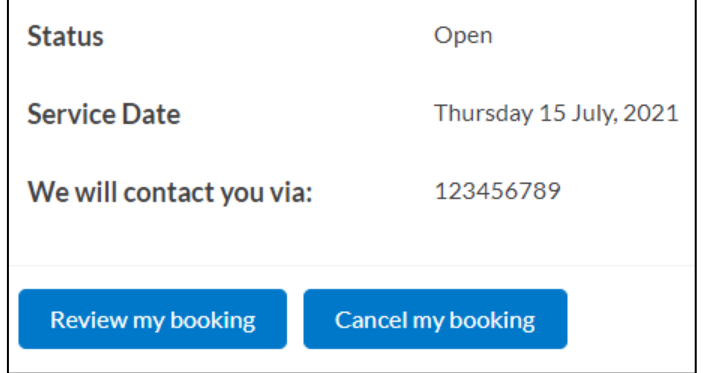

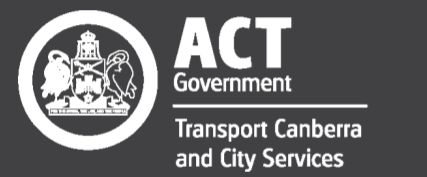

## Excellence · Safety · Collaboration · Respect · Innovation · Integrity